# **Waypoint Management: Send to Garmin GPSMAP 60 Series GPSr**

*This tutorial describes how to send waypoints from GSAK to a Garmin GPSMAP 60 series GPSr. GSAK is a database of GeoCaches (waypoints) and their associated logs that you may view and manage.*

## **Requirements**:

The Windows USB driver for the GPSr must be installed and tested with the GPSr first. The driver is available from http://www8.garmin.com/support/download\_details.jsp?id=591

# **Prerequisites**:

- Connect the Garmin GPSMAP 60 series GPSr to the computer and turn it on.
- Optionally choose to delete any existing waypoints off the GPSr first

## **Send Waypoints and Description Field Information to the Garmin GPSMAP 60 Series GPSr**

*Setup the GPS in GSAK (one time)* 

- *From the GPS menu, pick Setup*
	- o *For GPS Brand pick Garmin from the drop down list*
	- o *Check GPSr is USB*
	- o *Enter 1000 for the Maximum waypoints for GPS.* The Garmin GPSMAP 60 series GPSr can store a maximum of 1,000 waypoints.
	- o *Pick OK*

*Send Waypoints to the GPSr* 

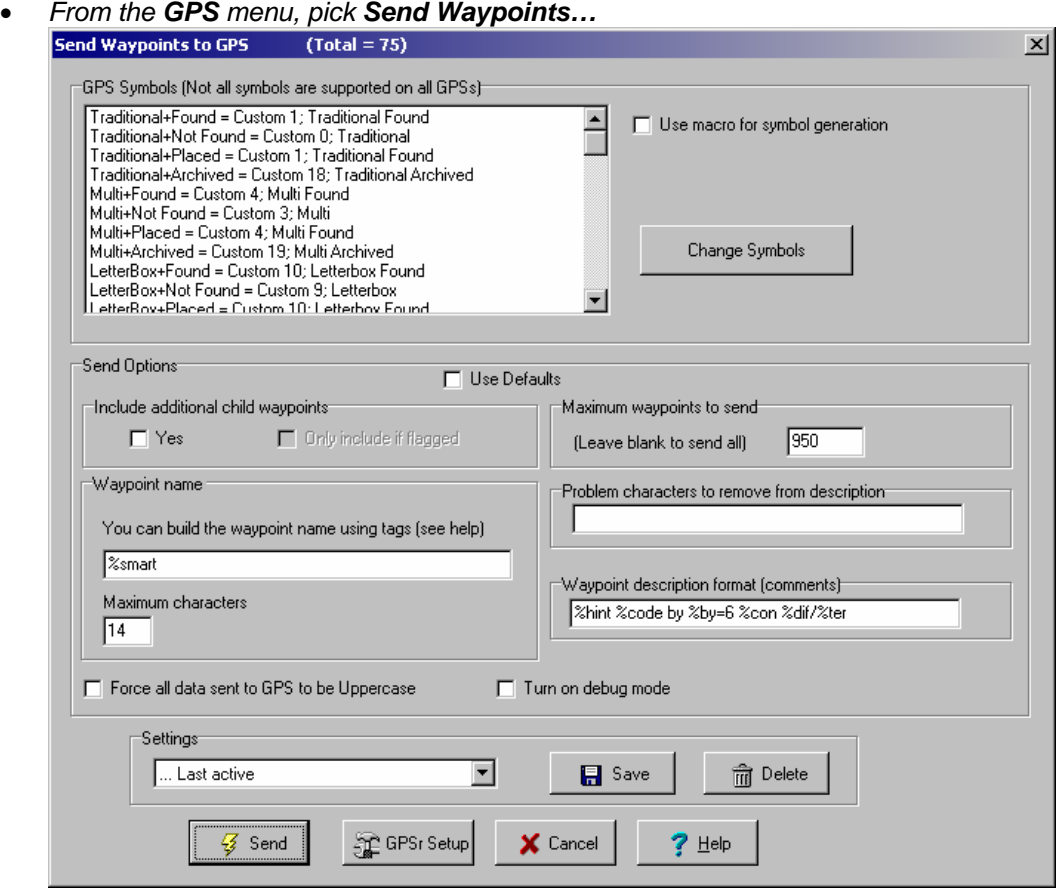

- o Custom GPS Symbols will be covered under another tutorial
- o Leave **Include additional child waypoints** unchecked. If you configured GSAK to handle additional waypoints as child waypoints when importing Pocket Queries and you wish to send these to your GPSr, check this box.
- o Set the **Maximum waypoints to send** to **950**. Setting the send limit to less then 1,000 leaves some empty slots so additional waypoints may be entered in the field. If the subset of waypoints listed in GSAK is longer than 950, only the first 950 will be sent.
- o Set the **Waypoint name** to **%smart**. If you'd prefer to send the GCXXXX codes to the GPSr set it to %code. More information on Smart Names is covered under another tutorial.
- o Set the **Maximum characters** to **14**. The Garmin GPSMAP 60 series GPSr has a limit of 14 characters for the waypoint name.
- o Set the **Waypoint description format** to **%hint %code by %by=6 %con %dif/%ter**. The Garmin GPSMAP 60 series GPSr has a maximum of 30 characters available in the **Note** field. With GSAK you can send a variety of information associated with the waypoint to the GPSr using this field. The information in this example is:
	- %hint The decoded hint (if it exists)
	- %code Waypoint code (for example, the GCXXXX code)
	- %by=6 "Placed by" truncated to six characters
	- %con Container
	- %dif Difficulty in full<br>%ter Terrain in full
	- Terrain in full

All spaces, additional punctuation and characters, are treated literally and sent to the GPSr as part of the string. If the string is longer than 30 characters it is truncated by the GPSr.

The GSAK Help menu has more information on the special tags available

- o Pick **Send**
- o Pick **OK** when complete

## **For more information**

- Use the GSAK Help menus. They're excellent
- Use the GSAK online forums to discuss GSAK topics with other users. Visit http://www.gsak.net/board/
- Post your questions to the MBGA online forum. Visit http://www.mbgeocaching.ca/forum/index.php
- Waypoint Management: Loading Pocket Queries into GSAK from file
- Waypoint Management: Creating and Saving Filters in GSAK
- Waypoint Management: Using Smart Names in GSAK.doc
- Waypoint Management: Export to CacheMate from GSAK
- Waypoint Management: Export to MapSource from GSAK
- Waypoint Management: Using Custom Icons in GSAK, MapSource and a Garmin GPSr